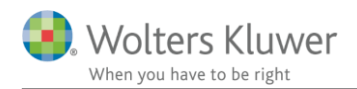

### 8. februar 2022

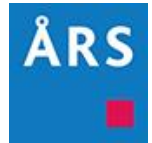

## Årsafslutning 2022.1

Indhold

# <span id="page-0-0"></span>1 Indhold

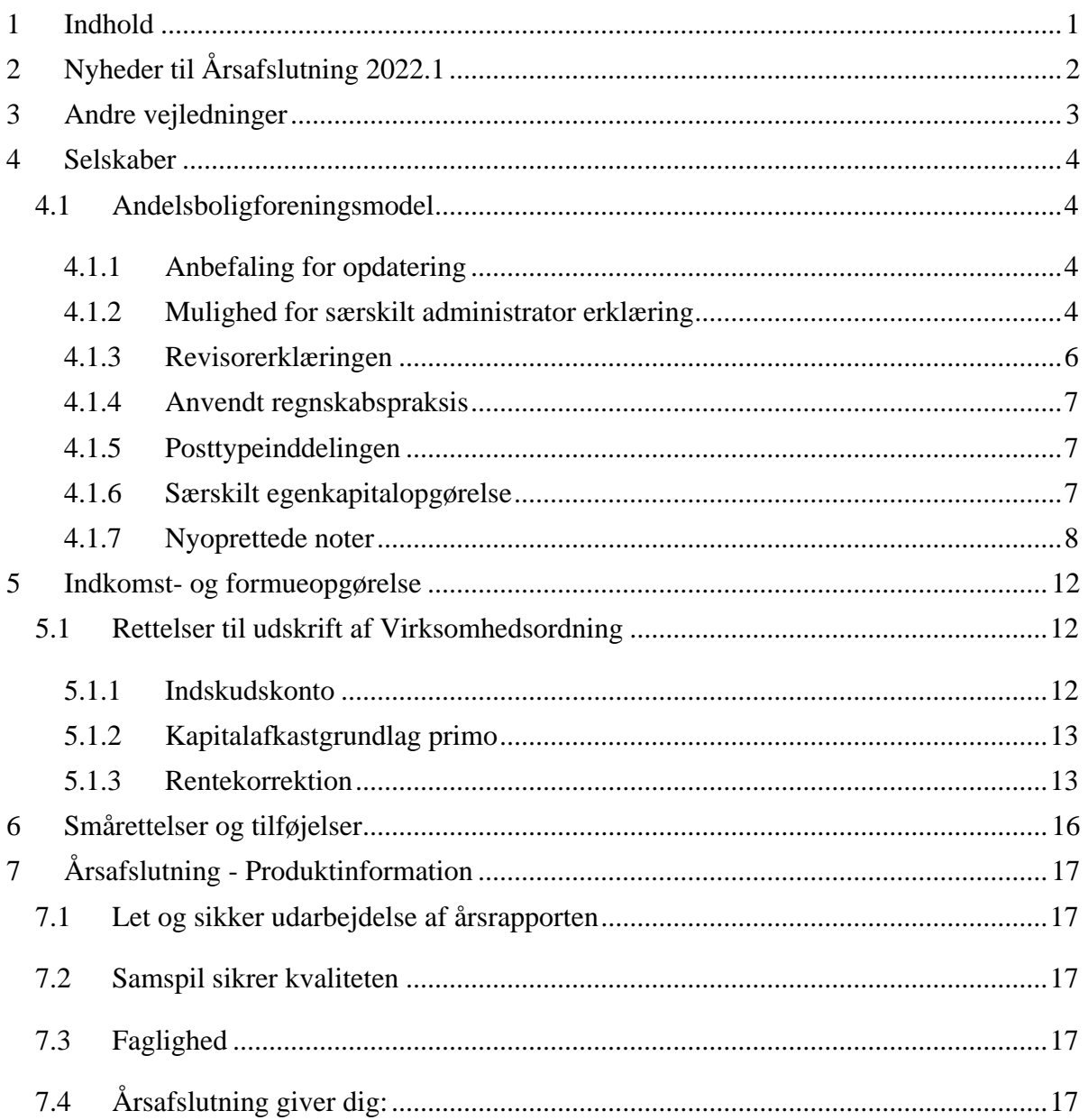

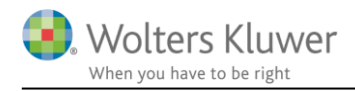

# <span id="page-1-0"></span>**2 Nyheder til Årsafslutning 2022.1**

Årsafslutning 2022.1 indeholder:

#### **Selskaber:**

- Andelsboligforening tilpasset ift. nyt modelregnskab
- Reklassificering rettet
- Test og validering rettet
- Anvendt regnskabspraksis på engelsk tilpasset

## **Indkomst- og formueopgørelse:**

• Udskrift af virksomhedsskatteordningen tilpasset

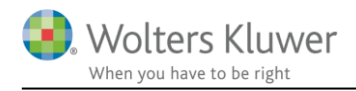

# <span id="page-2-0"></span>**3 Andre vejledninger**

Her finder du links til andre vejledninger, der kan være relevante for brugen af Årsafslutning.

**[Brugervejledning](http://software.wolterskluwer.dk/aarsafslutning/dokumentation/manual.pdf)** [Installationsvejledning](http://software.wolterskluwer.dk/WEB%20FAQ/%C3%85rsafslutning%20FAQ/Teknik%20&%20Installation/Hvordan%20installerer%20jeg%20programmet/Standard%20installationsvejledning.pdf)

Tidligere versioner af Årsafslutning: [Nyheder og vejledning til Årsafslutning 2021.3](http://software.wolterskluwer.dk/aarsafslutning/dokumentation/VejledningAarsafslutning2021.3.pdf) [Nyheder og vejledning til Årsafslutning 2021.2](http://software.wolterskluwer.dk/aarsafslutning/dokumentation/VejledningAarsafslutning2021.2.pdf) [Nyheder og vejledning til Årsafslutning 2021.1](http://software.wolterskluwer.dk/aarsafslutning/dokumentation/VejledningAarsafslutning2021.1.pdf)

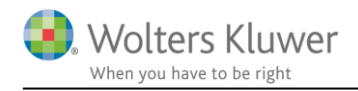

## <span id="page-3-0"></span>**4 Selskaber**

## <span id="page-3-1"></span>**4.1 Andelsboligforeningsmodel**

### <span id="page-3-2"></span>**4.1.1 Anbefaling for opdatering**

Til version 2022.1 er der foretaget en større opdatering af andelsboligforeningsmodellen, hvorfor nedenstående proces anbefales for at kunne tilgå samtlige nye standarder i henhold til Erhvervsstyrelsens seneste modelregnskab for andelsboliger:

• Indhent nyheder:

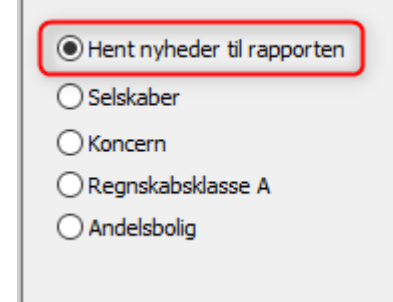

• Vælg via 'Opret regnskab' at opdatere nedenstående:

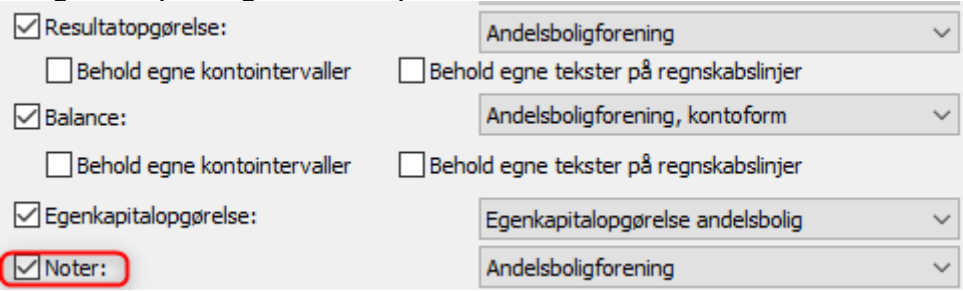

OBS: Ved valg af opdatering af noter, mistes eventuel egen oprettede noter. Til gengæld vælges de rette noter for modelregnskabet, og eventuelle forældede noter fravælges automatisk

• Dernæst skal der tages stilling til de nye linjer i posttypeinddelingen som får konsekvenser for opstillingen af hele regnskabet samt hvilke noter der automatisk vælges til

## <span id="page-3-3"></span>**4.1.2 Mulighed for særskilt administrator erklæring**

Administratorerklæringen ligger under ledelsespåtegningen. Man kan tilvælge administrator erklæring under ved at klikke på 'Oplysninger til årsrapport' og vælge 'Ledelsespåtegning'.

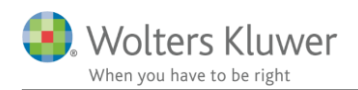

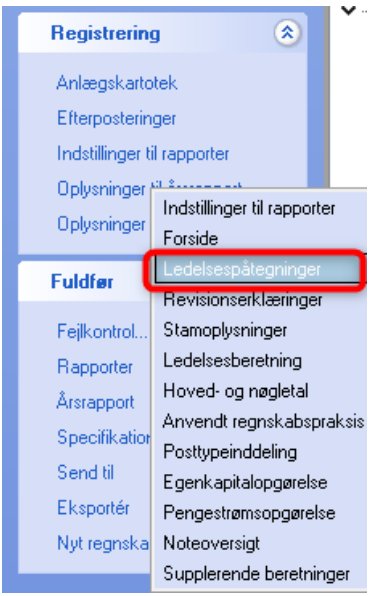

Det er ikke et krav at rapporten indeholder en administrator erklæringen, hvorfor den ikke automatisk er valgt til. Den vælges til ved at sætte flueben ud for punkterne vedr. administrator erklæringen.

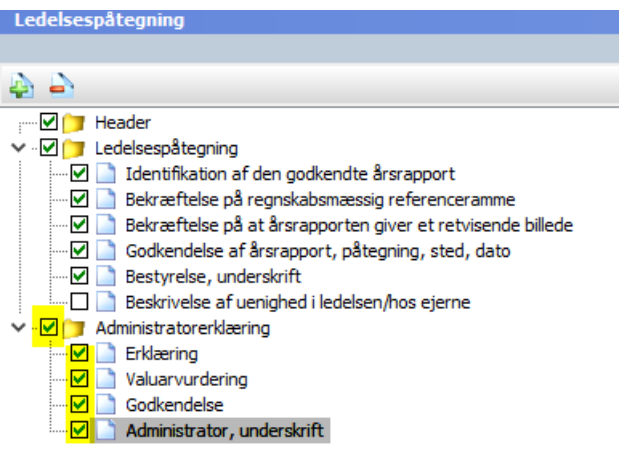

For at få den korrekte underskriver på administrator erklæringen, skal man oprettet personen under 'Personoplysninger'

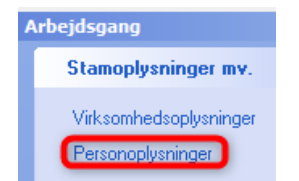

Her har vi oprettet en ny rolle til formålet.

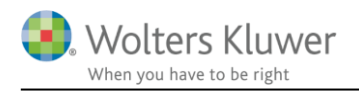

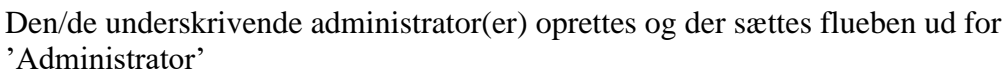

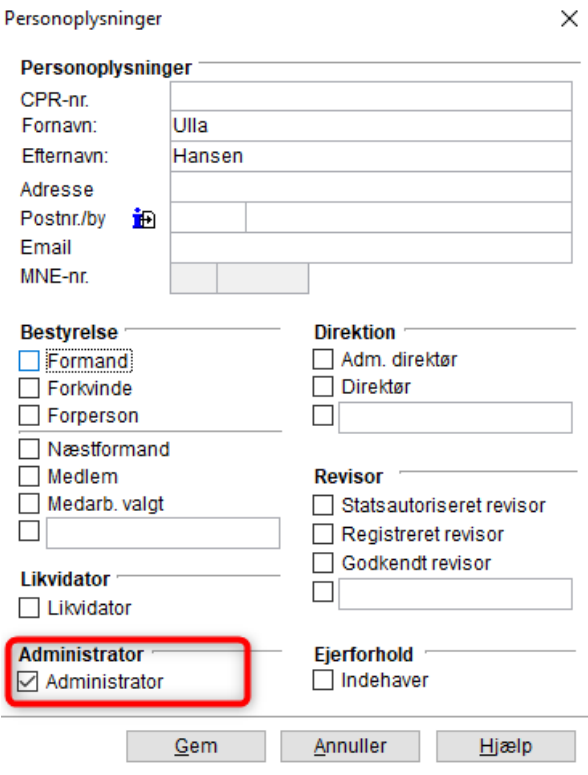

Herefter vil administrators navn automatisk fremgå som underskriver på administrator erklæringen.

Der skal enten 'Hentes nyheder til rapporten' eller indlæses en helt ny ledelsespåtegning, før punkterne er mulige at tilvælge.

**Bemærk:** Anvendes egen skabelon på ledelsespåtegningen skal denne opdateres før den enkelte fil kan opdateres.

#### <span id="page-5-0"></span>**4.1.3 Revisorerklæringen**

Revisor erklæringen er opdateret med de nye henvisninger til IESBA Code. I afsnittet 'Grundlag for konklusion'

For at opdatere revisor erklæringen skal der enten 'Hentes nyheder til rapporten' eller indlæses en helt ny erklæring via 'Opret årsregnskab'

**Bemærk:** Anvendes egen skabelon på erklæringen skal denne opdateres før den enkelte fil kan opdateres.

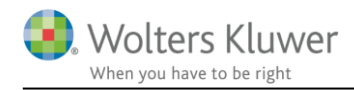

#### <span id="page-6-0"></span>**4.1.4 Anvendt regnskabspraksis**

Anvendt regnskabspraksis er opdateret i henhold til det nye modelregnskab fra Erhvervsstyrelsen. Fx er alle paragraf henvisninger fjerne fra teksterne.

For at opdatere anvendt regnskabspraksis skal der enten 'Hentes nyheder til rapporten' eller indlæses en helt ny regnskabspraksis via 'Opret årsregnskab'.

**Bemærk:** Anvendes egen skabelon på anvendt regnskabspraksis skal denne opdateres før den enkelte fil kan opdateres.

### <span id="page-6-1"></span>**4.1.5 Posttypeinddelingen**

Der er foretaget følgende ændringer i posttypeinddelingen:

*Indtægter:*

Tilføjelse af linjen 'Indtægter, andelshavere'

*Omkostninger:* Flere linjer er i det nye modelregnskab sammendraget til én post: Ejendoms- og forbrugsomkostninger Administrations- og foreningsomkostninger

Såfremt denne opdeling ønskes benyttet, er administrations- og foreningsomkostningerne opbygget med undergrupper, således det er muligt at generere en note herpå, ligesom der fremgår i modelregnskabet.

*Resultatdisponering/ egenkapitalopgørelse* Tilføjet linjer til brug for overført til andre reserver.

*Likviditetsresultat:* Tilføjet som helt nyt element til resultatopgørelsen.

*Passiver:* Tilføjet linjer til brug for renteswap.

#### <span id="page-6-2"></span>**4.1.6 Særskilt egenkapitalopgørelse**

Såfremt anbefalingen er fulgt, skal egenkapitalopgørelsen blot tilføjes under 'Indstillinger til rapporter' hvorefter denne automatisk udfyldes, og indgår i rapporten:

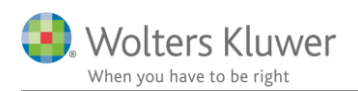

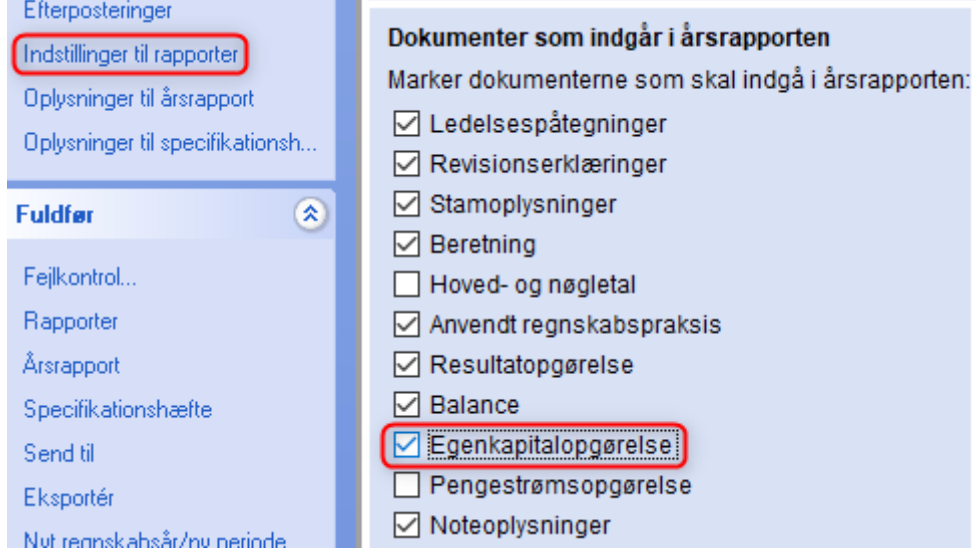

Hvis anbefalingen ikke er fulgt, skal følgende elementer opdateres via 'Opret regnskab': Samlingsdokument og egenkapitalopgørelsen.

Selve egenkapitalopgørelsens indhold tilpasses her:

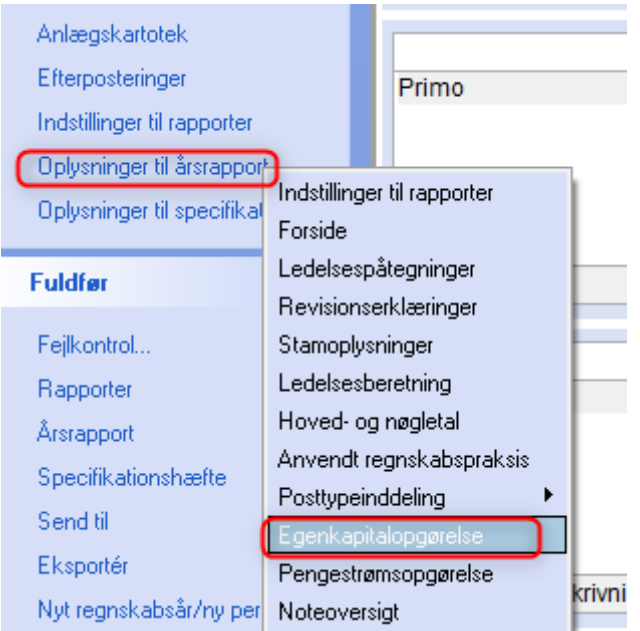

## <span id="page-7-0"></span>**4.1.7 Nyoprettede noter**

Til version 2022.1 er følgende noter oprettet:

- Indtægter, andelshavere
- Renteswap

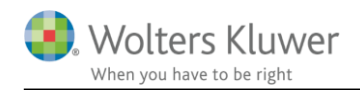

- Frinote med 8 subtotaler
- Prioritetsgæld
- Valuarvurdering
- Indvendig vedligeholdelse for lejere

Frinoten med 8 subtotaler kan med fordel benyttes i forbindelse med opstilling af noten for resultat af vaskeri, fælleslokaler mm.

#### 2. Resultat af vaskeri

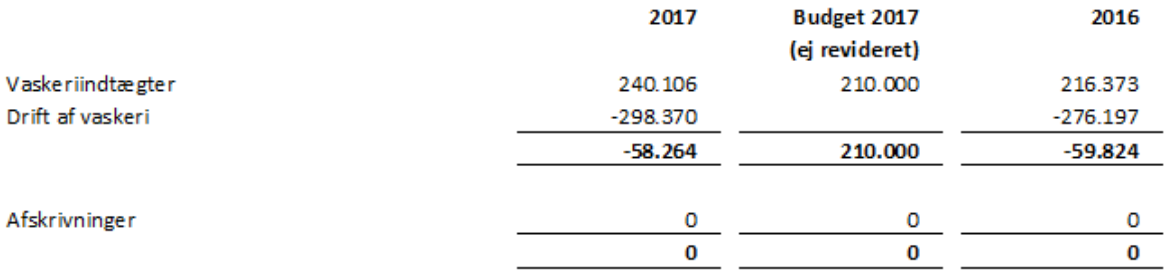

#### **4.1.8 Tilføjelser til eksisterende noter**

Der er lavet ændringer i følgende eksisterende noter:

- Tilskud, privat byfornyelse: Det var tidligere en tekstnote. Nu er der også mulighed for at lave en talopstilling.
- Ejendom: Der er lavet tilføjelser vedr. valuarvurdering
- Nøgleoplysninger: Der er rettet i layout, som tilføjet et felt til indtastning af valuarvurdering under F2

## **4.2 Reklassificering rettet**

Reklassificeringsvinduet er korrigeret således det er overskueligt at vælge linjen i posttypeinddelingen der skal reklassificeres til:

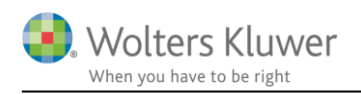

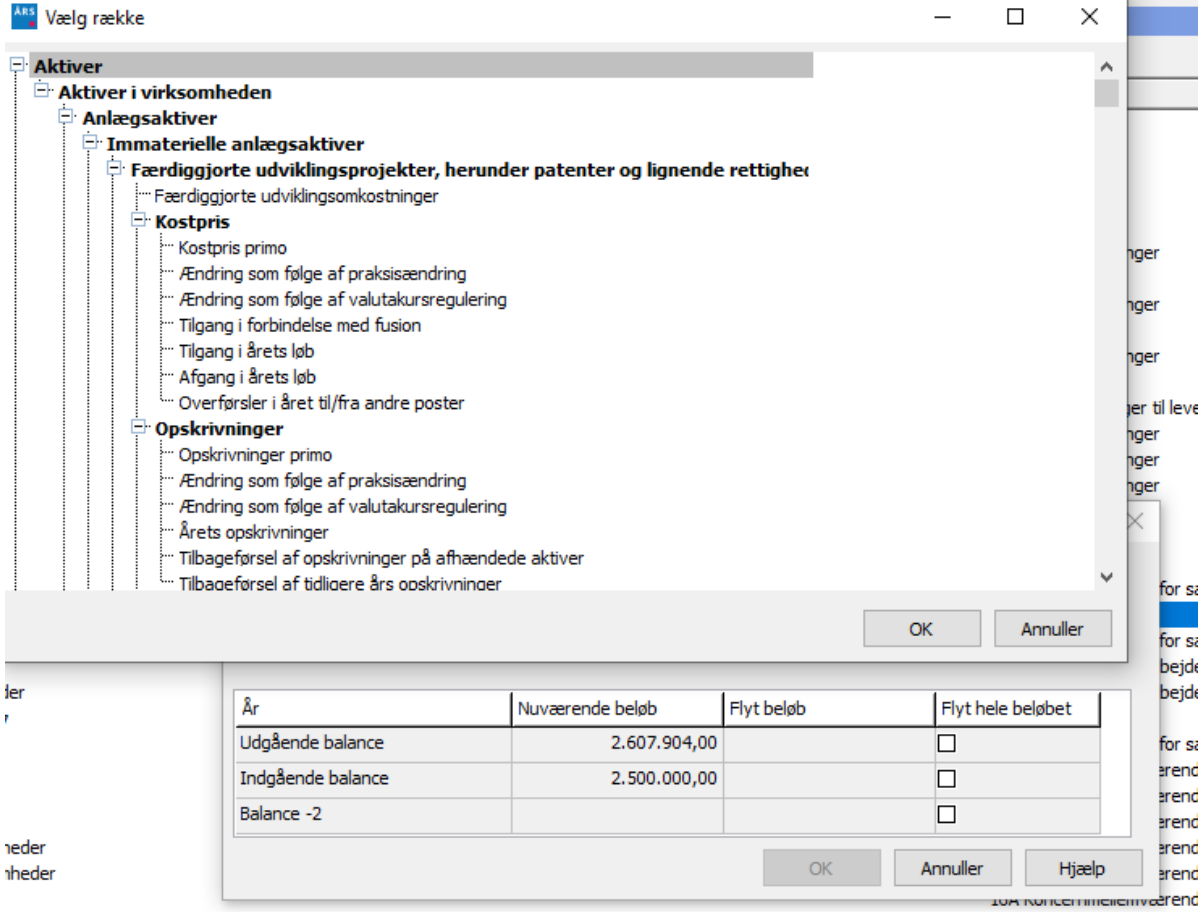

## **4.3 Test og validering rettet**

Funktionen 'Test og validering før indsendelse' er rettet så den igen virker.

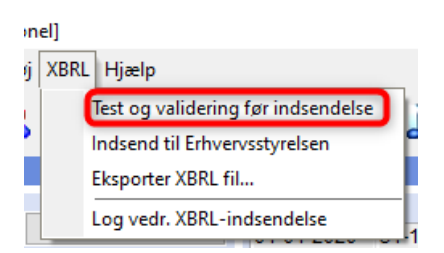

## **4.4 Anvendt regnskabspraksis på engelsk tilpasset (kun professionel licens)**

Der er foretaget gennemgang af anvendt regnskabspraksis på engelsk og der er rettet stavefejl mv.

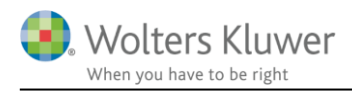

For at opdatere anvendt regnskabspraksis skal der enten 'Hentes nyheder til rapporten' eller indlæses en helt ny regnskabspraksis via 'Opret årsregnskab'.

**Bemærk:** Anvendes egen skabelon på anvendt regnskabspraksis skal denne opdateres før den enkelte fil kan opdateres.

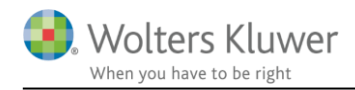

## <span id="page-11-0"></span>**5 Indkomst- og formueopgørelse**

## <span id="page-11-1"></span>**5.1 Rettelser til udskrift af Virksomhedsordning**

Der er rettet nogle fejl i udskriften af virksomhedsordningen.

#### <span id="page-11-2"></span>**5.1.1 Indskudskonto**

Visning af primo værdi af indskudskonto er forkert, hvis der er korrektion af primo indskudskonto grundet delafståelse. dette har givet forkert ultimo sum af indskudskonto.

Dette er rettet. Der er tilføjet et ekstra felt til visning af indskudskonto primo før korrektion ved delafståelse. Feltet vises kun hvis der er en korrektion ved delafståelse.

Før rettelse, summering er korrekt, men den korrekte saldo for indskudskontoen jf. Skat Nova skal eksempelvis for person 1 være 660.000 og ikke 840.000.

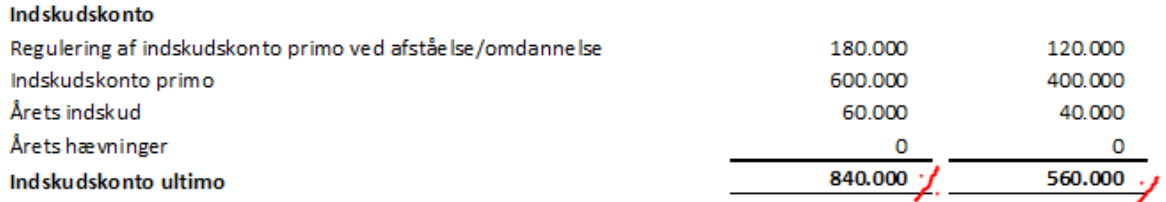

Efter rettelse (opdatering) nu svarer saldo ultimo på indskudskontoen til værdi jf. Skat Nova

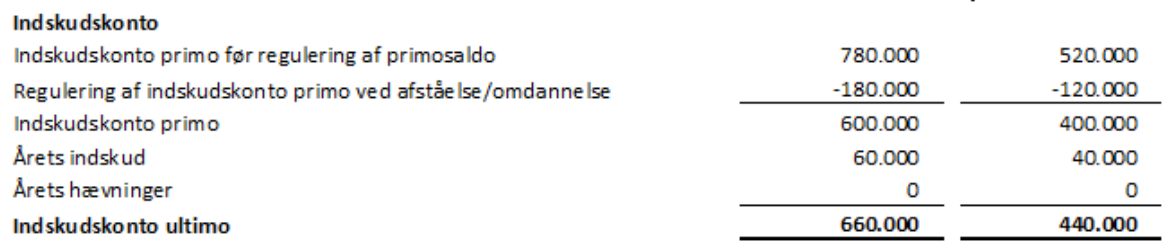

Hvis der ikke er en regulering til indskudskonto primo, vises de 2 øverste linjer ikke i udskriften, regulering der vises her, er ved 100% afståelse.

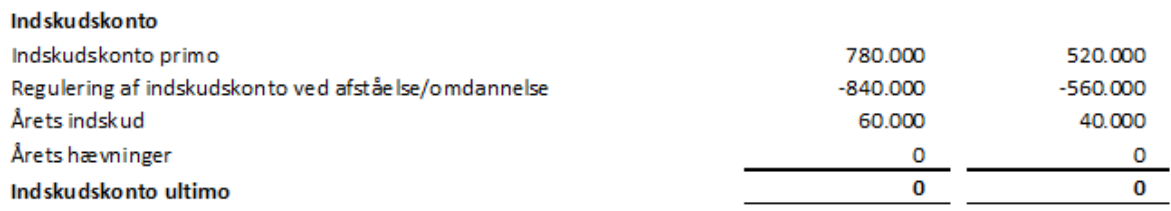

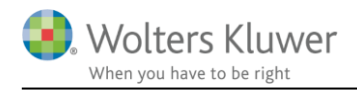

### <span id="page-12-0"></span>**5.1.2 Kapitalafkastgrundlag primo**

Regulering ved delafståelse eller delomdannelse af virksomhed af kapitalafkastgrundlag primo, har tidligere ikke været med i summeringen af kapitalafkastgrundlag primo.

Dette er rettet.

Fejl i summering indtil denne version.

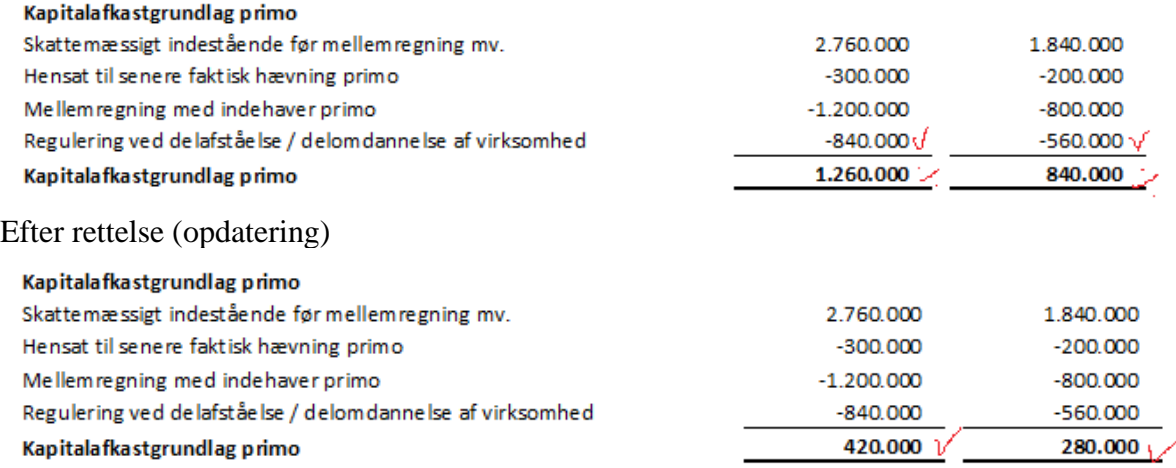

#### <span id="page-12-1"></span>**5.1.3 Rentekorrektion**

Visning af rentekorrektion ved forældrekøb er nu med i visningen af rentekorrektion i virksomhedsordningen.

Det er herudover muligt kun at vise den eller de dele af rentekorrektion der er aktuelle. Så der kan vælges visning af alle dele af grundlag og beregning af rentekorrektion, eller visning efter stk. 1, stk. 2 eller den nye del med rentekorrektion efter 11 a vedr. forældrekøb.

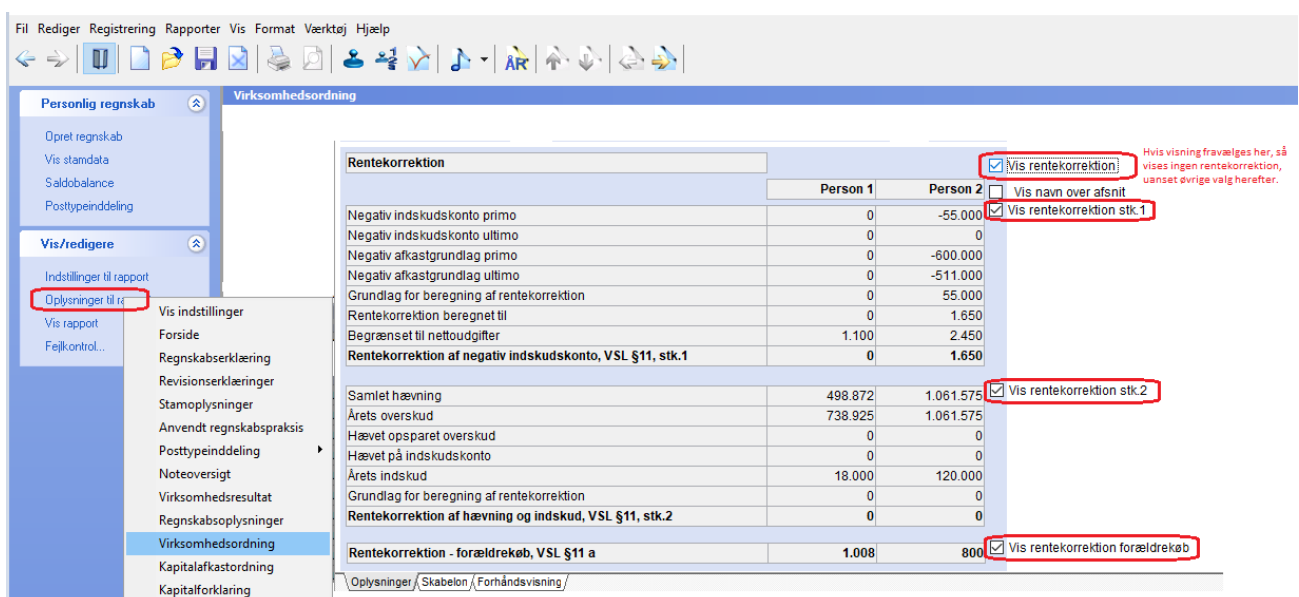

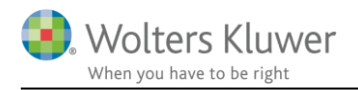

#### Her vises hele afsnittet med rentekorrektion.

Virksomhedsordning

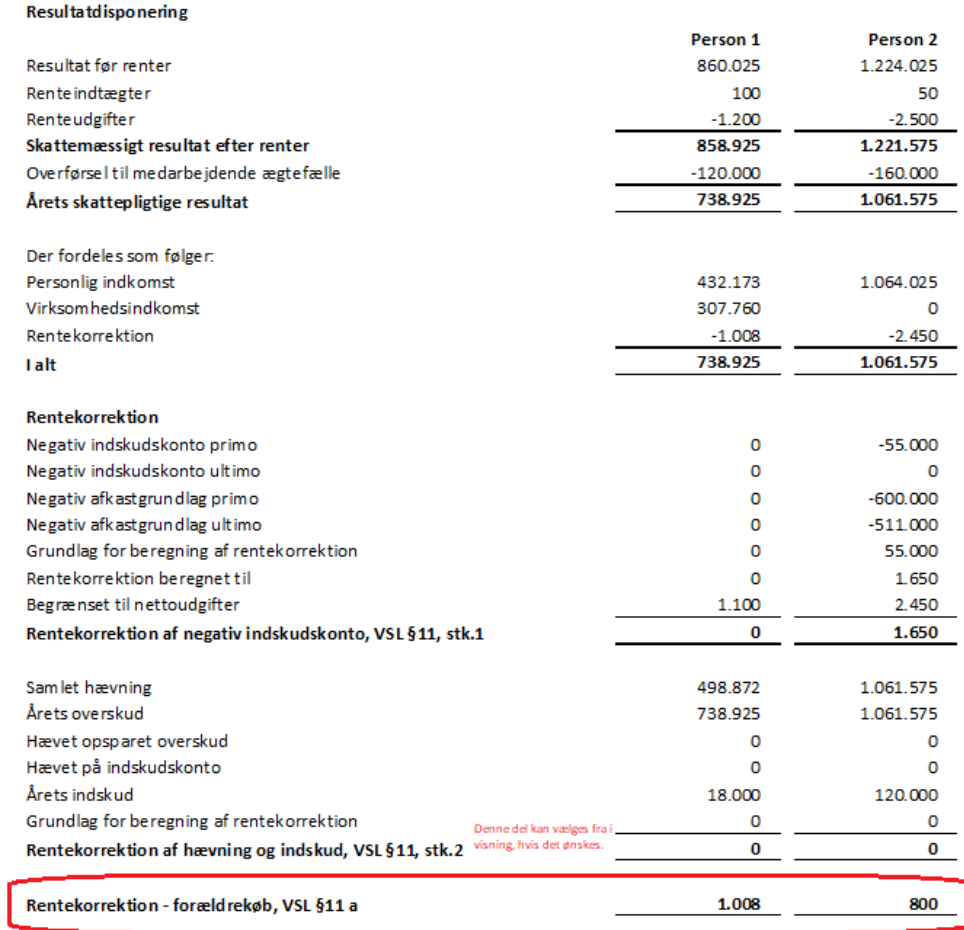

Hvis rentekorrektion af hævning og indskud vælges fra i valg, ser udskriften ud som herefter:

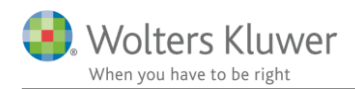

#### Resultatdisponering

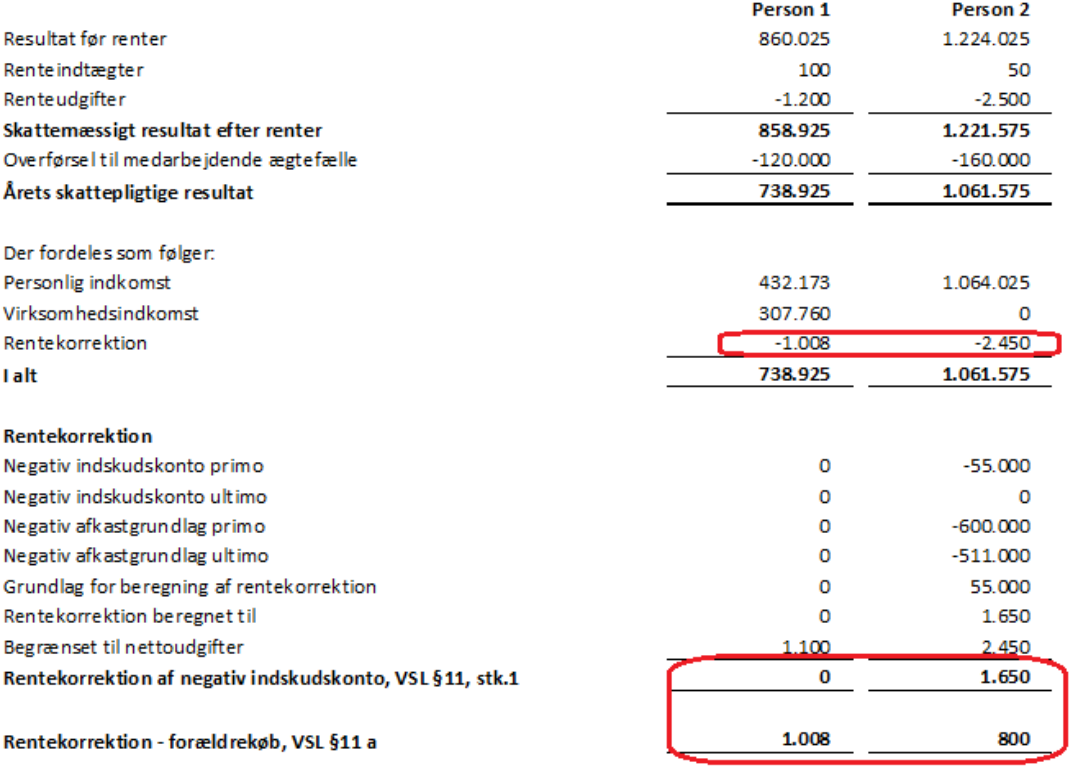

Ovennævnte rettelser kræver for at få vist beløb i udskrift, at der på eksisterende og årsrullede filer hentes nyheder, eller virksomhedsordning skal opdateres under opret regnskab.

Hvis filen er en nyoprettet fil, er ændringer automatisk med og kan til og fravælges.

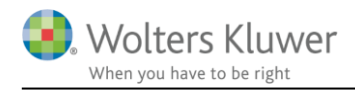

## <span id="page-15-0"></span>**6 Smårettelser og tilføjelser**

#### **Virksomheder:**

- Satser opdateret til nyeste i noten 'Skatteberegning og skattetilsvar'
- Noten 'Opgørelse af skattepligtig indkomst' har fået låst felterne op til notehenvisning, så disse kan tastes manuelt.

#### **Indkomst- & formueopgørelsen:**

o Skjult felt der indeholder status dato og måned men ikke årstal Det er felt F308 på UTSKPR, som kan hentes, til egne skabeloner.

Visning af status der kan vælges som standard: 30. juni 2021 Visning af status, der kan hentes i F308: 30. juni

Perioden ovenfor er et eksempel, måned der vises, er afhængig af hvilket år der er oprettet.

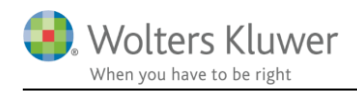

# <span id="page-16-0"></span>**7 Årsafslutning - Produktinformation**

## <span id="page-16-1"></span>**7.1 Let og sikker udarbejdelse af årsrapporten**

Årsafslutning er et program, der styrer processen i forbindelse med udarbejdelse af årsrapporten. En let tilgang til opgaverne og løbende kvalitetssikring sparer tid og sikrer samtidig en høj kvalitet af årsrapporten.

## <span id="page-16-2"></span>**7.2 Samspil sikrer kvaliteten**

Årsafslutning er opbygget efter en intuitiv arbejdsgang, der guider brugeren hele vejen gennem udarbejdelsen af årsrapporten. Programmet kan integreres med f.eks. ERP-systemer, så stamdata og regnskabstal overføres direkte. Den intuitive arbejdsgang og automatiserede processer minimerer risikoen for fejl og sikrer effektivitet i regnskabsprocessen yderligere.

## <span id="page-16-3"></span>**7.3 Faglighed**

Årsafslutning sikrer kvaliteten af den faglige opdatering af din regnskabsmodel i henhold til gældende regnskabslovgivningen og god regnskabsskik.

## <span id="page-16-4"></span>**7.4 Årsafslutning giver dig:**

- **·** Digitale regnskaber via XBRL
- Skabeloner til forskellige regnskabsopstillinger og formål
- **·** Opdaterede revisionserklæringer
- Notebibliotek med fleksible og faste noteskabeloner
- Mulighed for automatisk generering af noter med værdi
- Integration til Revision
- Direkte import fra Norriq, Webfinans, AuditPlus, e-conomic m.fl.

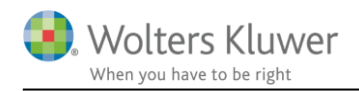

## RevisorHosting

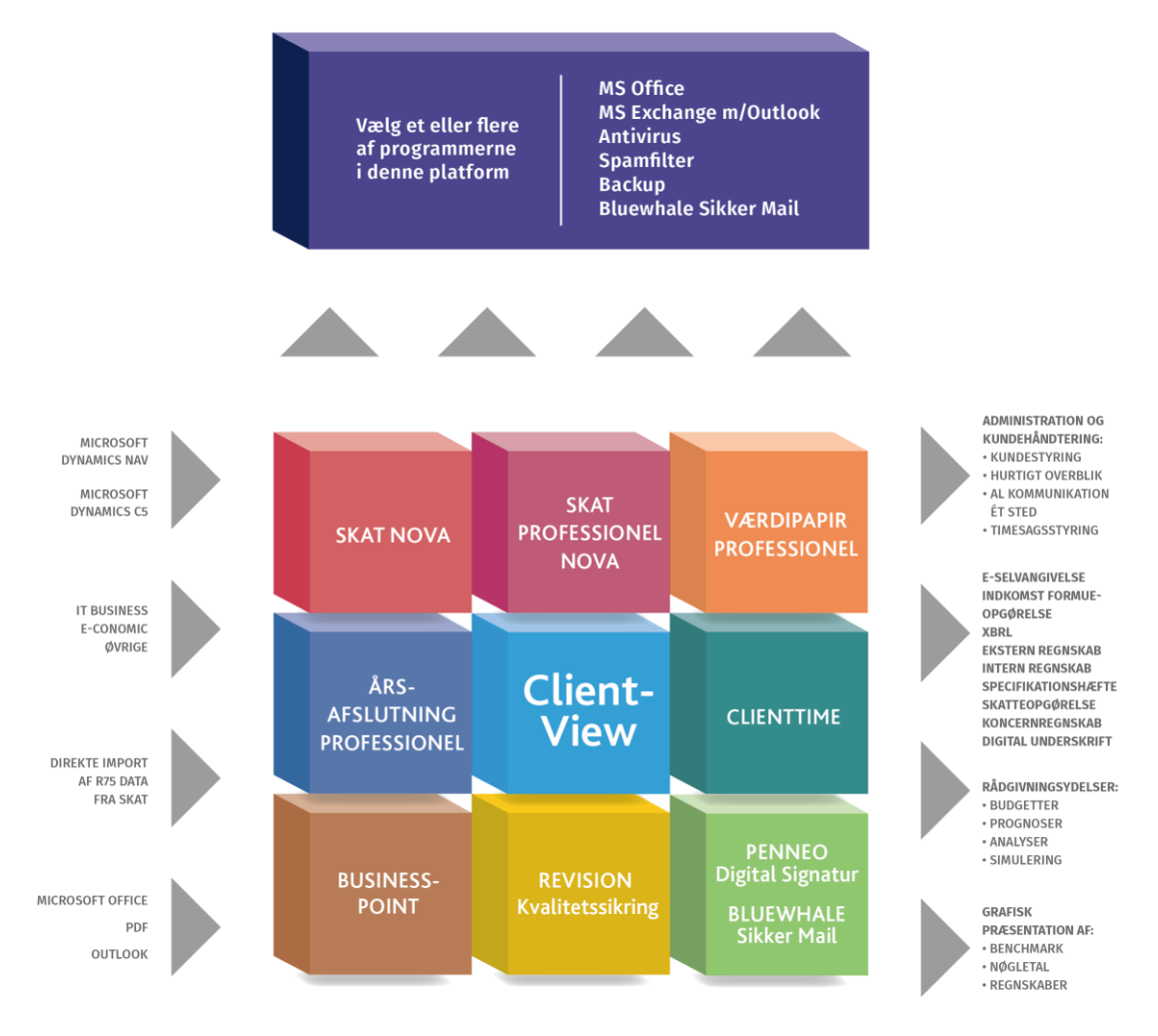

Årsafslutning er integreret med de øvrige systemer og programmer, hvilket gør udarbejdelsen af årsrapporten effektiv og sikker.